## **3D-view of the layout**

Currently the layout looks like that:

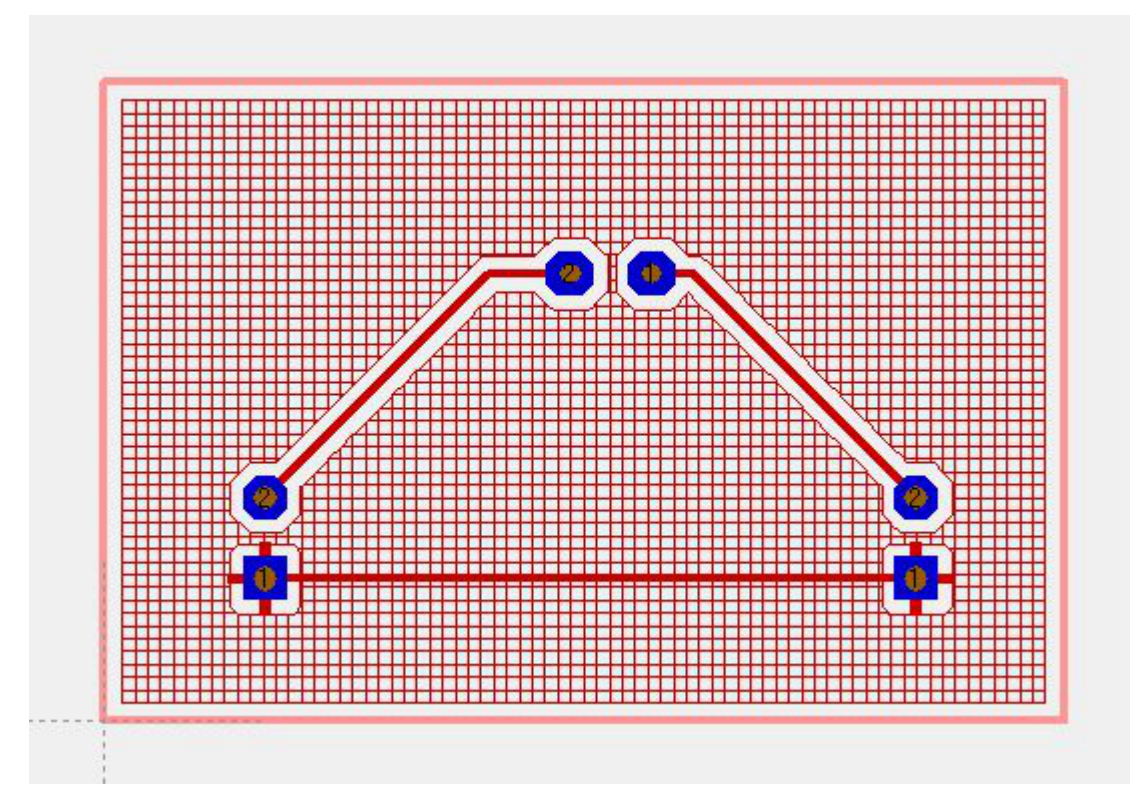

View it in 3D by menu "Actions/3D-View". After a short time of computation the result is:

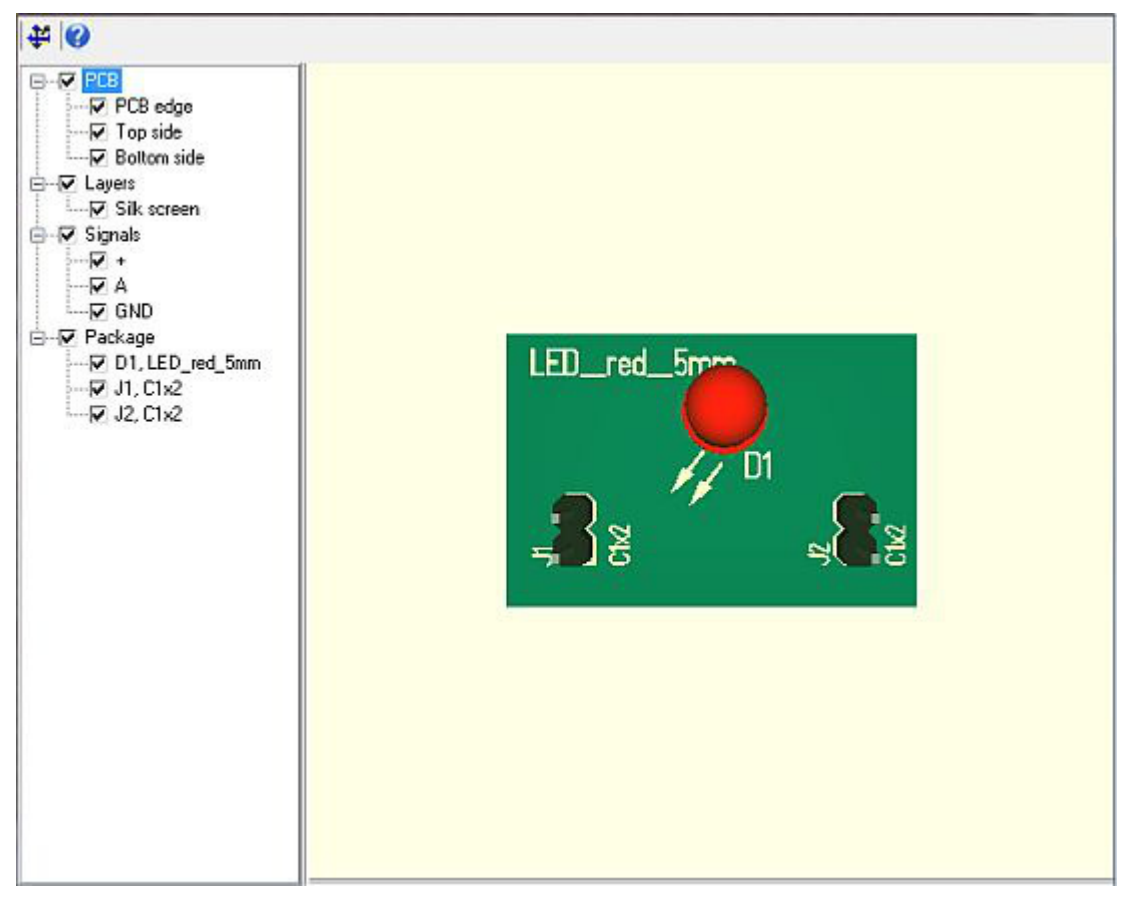

You can turn the object to all sides by **M1H** or shift it by **M2H**. Zoom in and out using the mouse wheel.

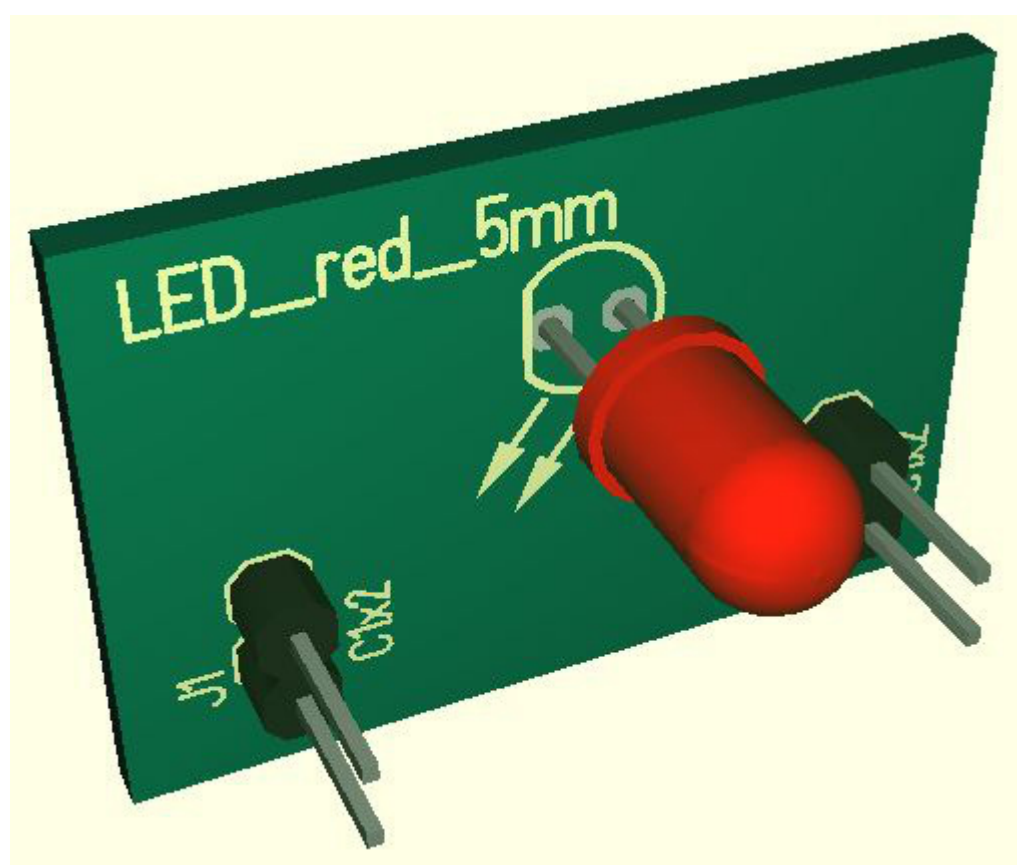

For reasons of computing time the ground plane with it's grid structure on the bottom side is omitted.

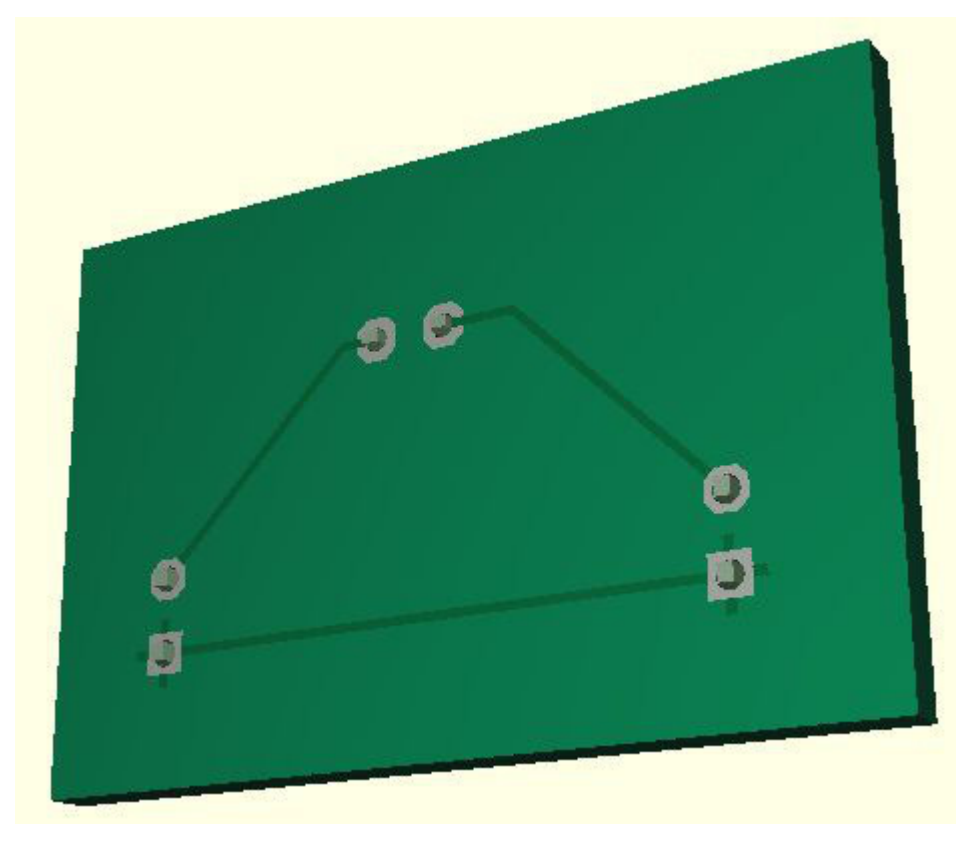

With a double click (**M11**) the PCB can be rotated continuously. Clicking **M11** again switches auto rotation off. During rotating you can interfere with **M1H**. Left side in the browser bar you can toggle parts visible and invisible with ticks. With a **M1** click onto the names you can mark the parts in blue color on the right side in the 3D view.